## **Suspendre un abonnement à une liste SYMPA**

## **Produits concernés**

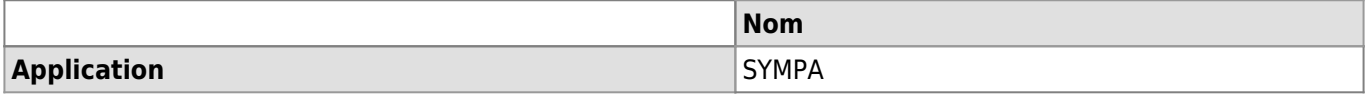

## **Description**

La plupart des listes de distribution SYMPA sont construites à partir de bases de données centralisées. Cet article explique comment désactiver la réception des messages d'une liste de distribution sans pour autant perdre ses accès.

## **Solution**

- 1. Aller sur <https://sympa.unil.ch/>
- 2. Se connecter avec le bouton **Login Switch AAI**

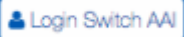

3. Dans l'onglet **Chercher une liste**, cliquer sur **Formulaire de recherche**.

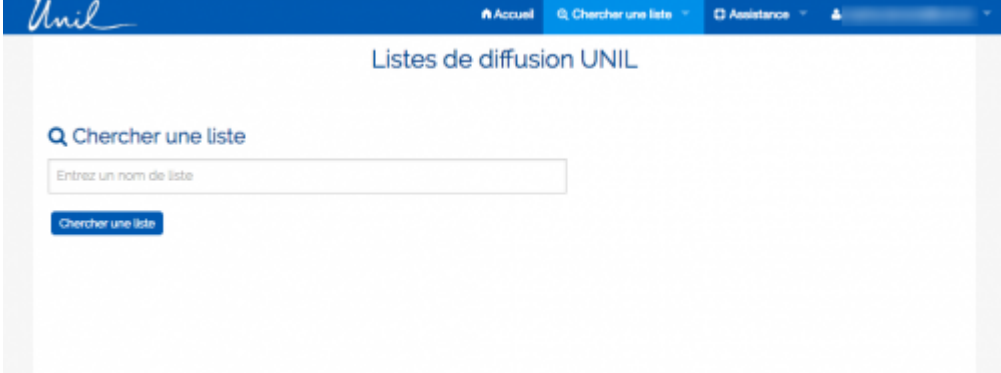

4. Rechercher la liste dans le formulaire de recherche, puis cliquer sur son nom.

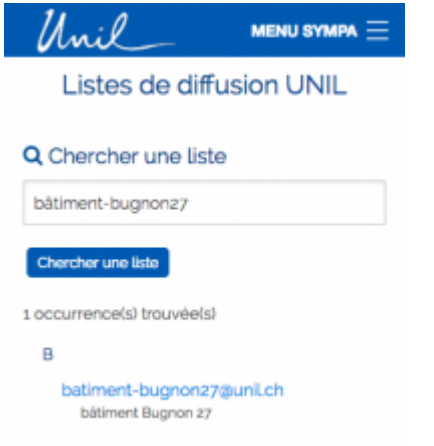

5. Dans le menu **Options de liste**, cliquer sur **Options d'abonné**.

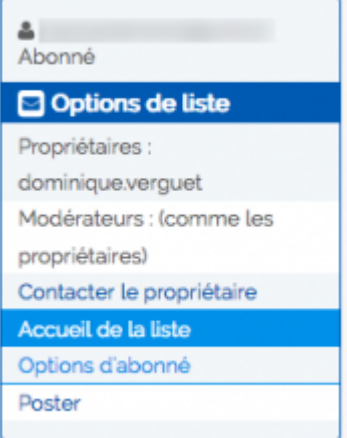

6. Dans la section **Suspendre l'abonnement**, définir les **dates** (période d'interruption) dans les calendriers. Pour suspendre l'abonnement de manière indéfinie, cocher la case **Suspendre mon abonnement indéfiniment**. Cliquer sur **Suspendre mes abonnements** pour enregistrer. Suspendre l'abonnement <sup>O</sup>

Vous pouvez suspendre votre abonnement en utilisant le bouton ci-dessous. La suspension ne vous supprime pas de la liste des membres mais empêche que les messages à la liste vous soient envoyés. Ceci peut être utile si vous n'avez pas accès à votre messagerie pendant une certaine période.

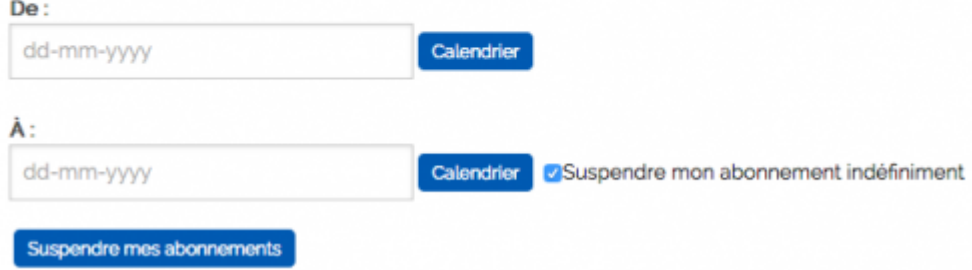

[email](https://wwwfbm.unil.ch/wiki/si/tag:email?do=showtag&tag=email)